## FACILITIES WEBSITE & SIGN ON LINK

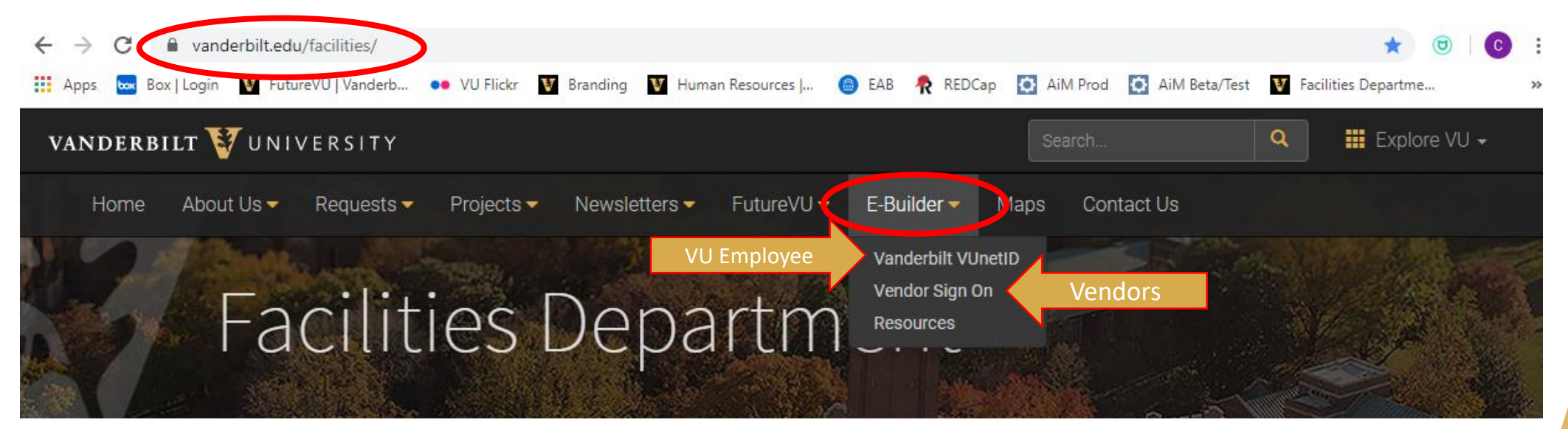

**OUR VISION:** To be the **BEST** facilities department in the country by **PROVIDING OUTSTANDING, INNOVATIVE SERVICES** to the community.

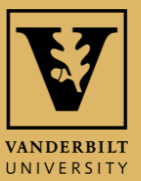

## **VU EMPLOYEES LOG IN THROUGH SINGLE SIGN ON**

#### VANDERBILT VUNIVERSITY

Sign On

**USERNAME** 

**PASSWORD** 

Remember my username

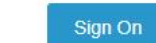

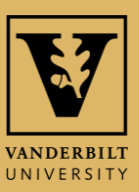

## E-BUILDER HOME SCREEN

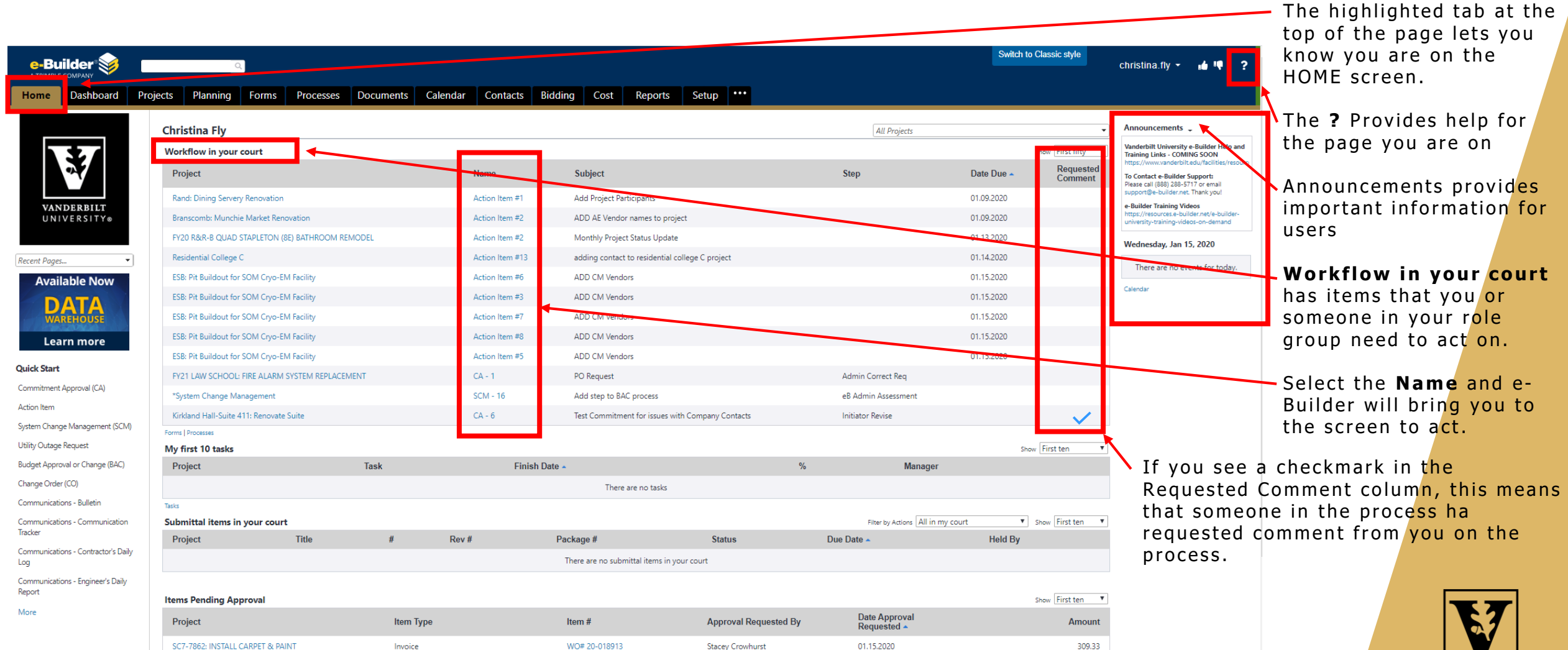

/////////////////////////

**VANDERBILT** UNIVERSITY

# BUDGET ESTIMATE PROCESS

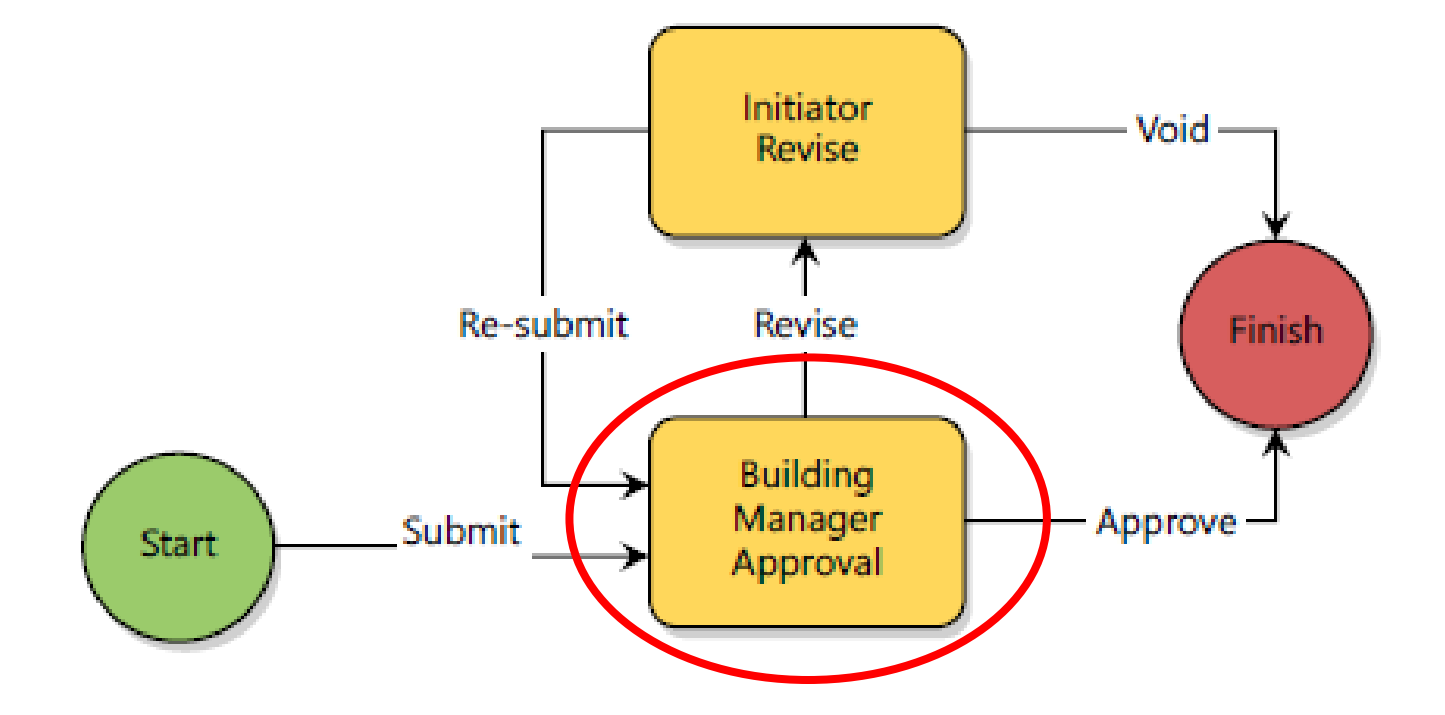

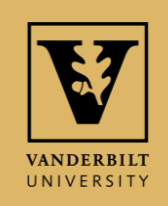

# BUILDING MANAGER REVIEW

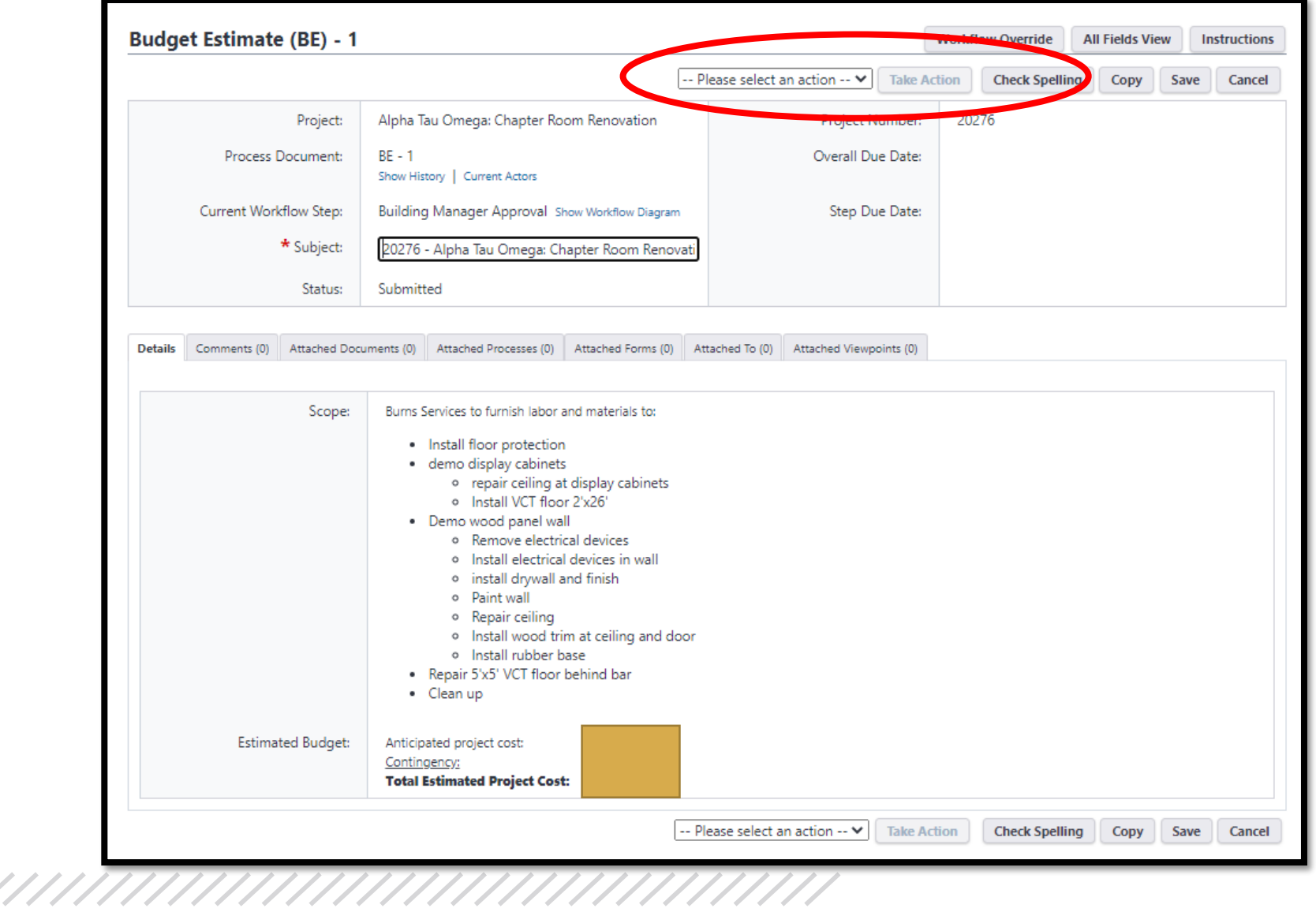

- Review all the information in the Budget Estimate including Attachments and Comments
- Select the dropdown action to **approve** or **revise.**
- Click **Take Action**.

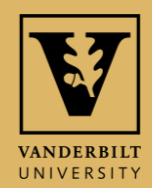

#### BUDGET APPROVAL OR CHANGE (BAC) PROCESS

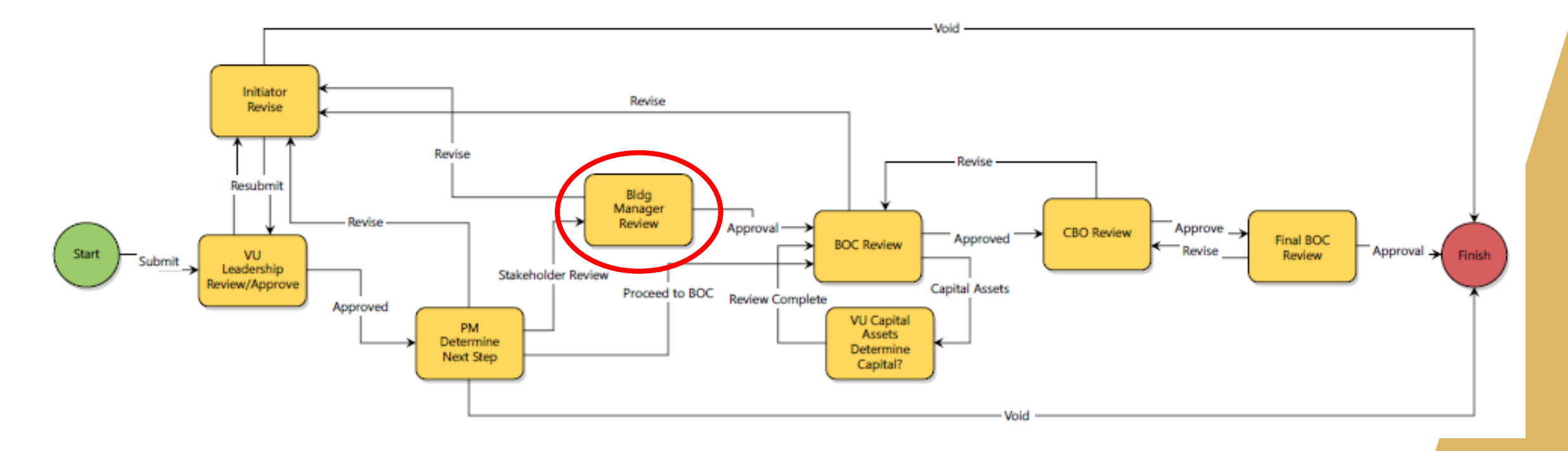

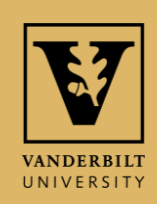

## BUILDING MANAGER REVIEW

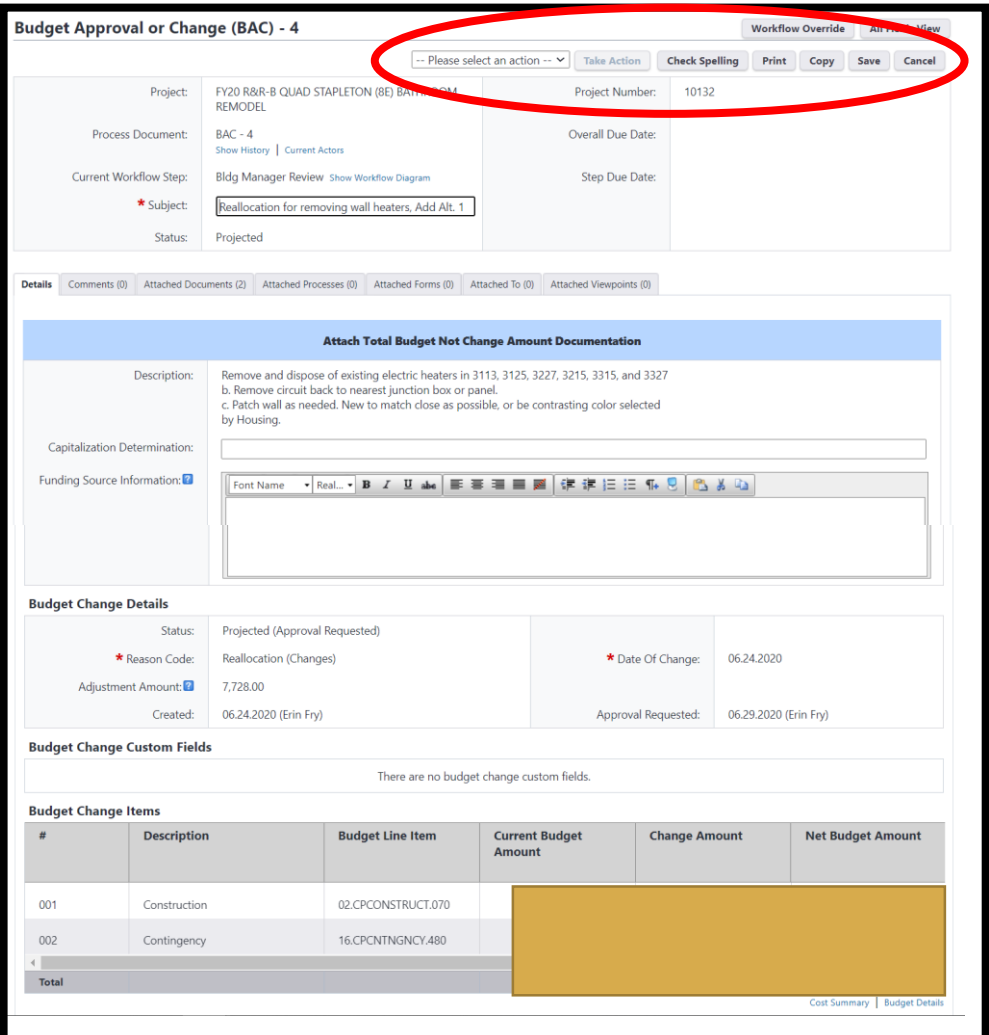

- Review all the information in the BAC including Attachments and Comments
- Select the dropdown action to **approve** or **revise.**
- Click **Take Action**.

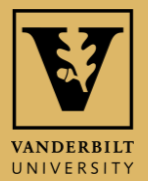

#### BUDGET APPROVAL OR CHANGE (BAC) PROCESS

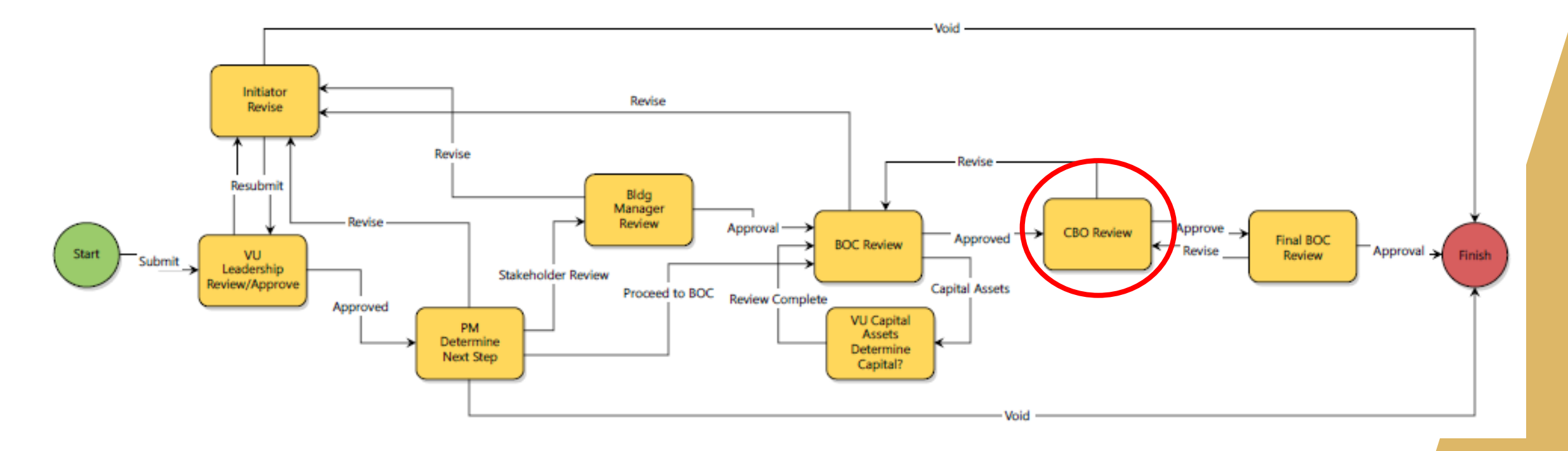

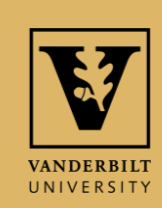

## **CBO REVIEW**

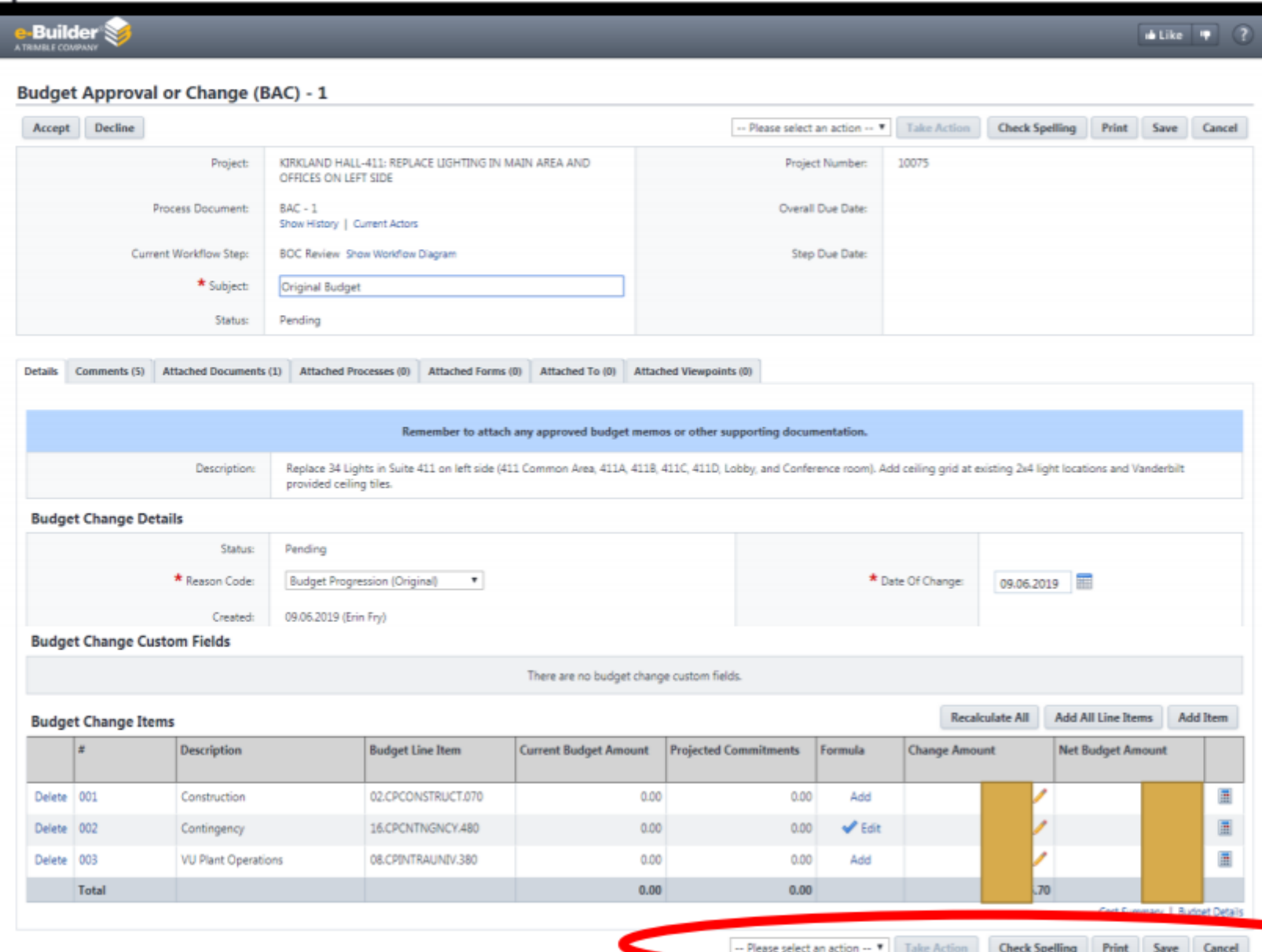

Review all the information in the BAC including **Attachments** and Comments.

 $\bullet$ 

- Select the dropdown action to approve or deny
- **Click Take**  $\bullet$ **Action**.

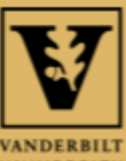

#### **REVIEW APPROVALS UNDER** "SHOW HISTORY"

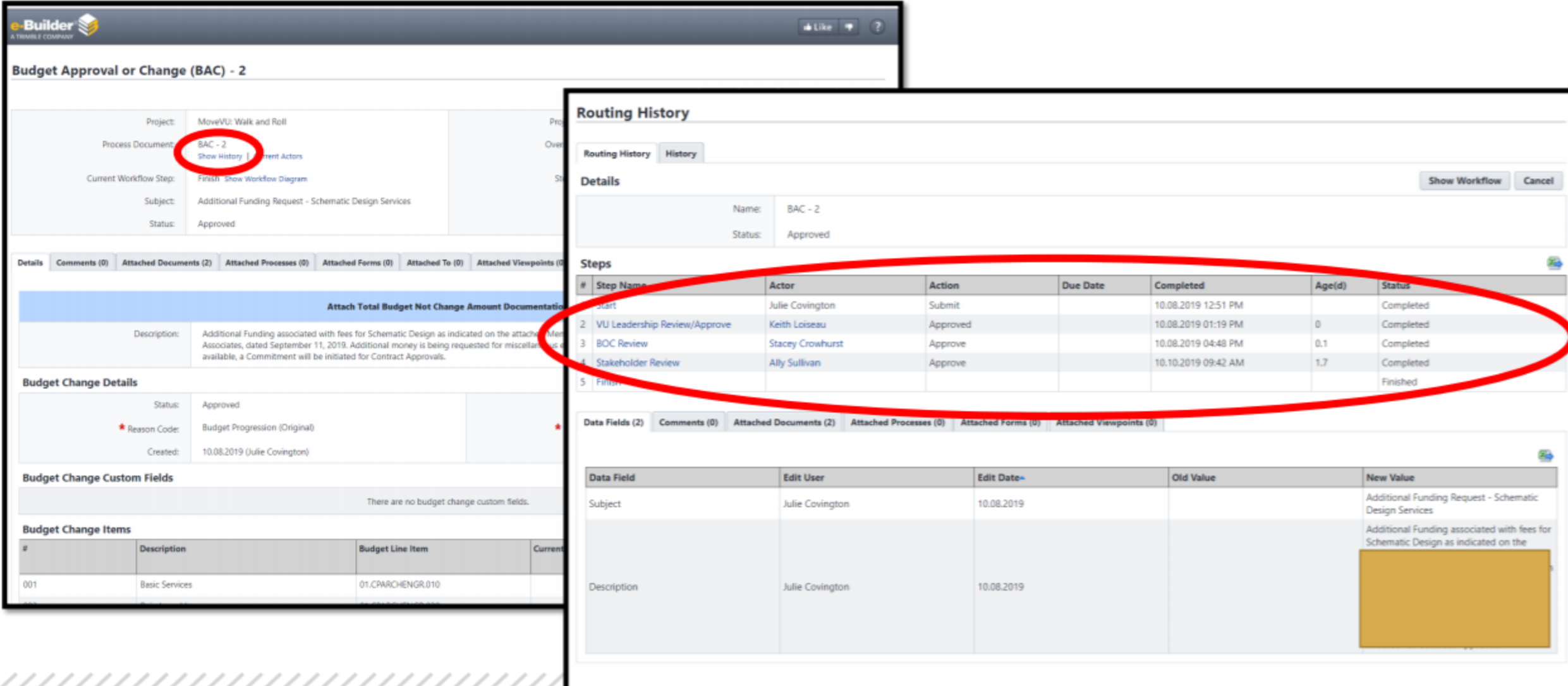

## DOCUMENTS

![](_page_10_Picture_1.jpeg)

![](_page_10_Picture_2.jpeg)

## HELP

For help, you have 3 options:

- 1. Click the "?" at the top right corner of the screen to get help with basic navigation.
- 2. Contact e-Builder support at (888) 288-5717 or [support@e-builder.net.](mailto:support@e-builder.net) You can also find this information under the "?" on the e-Builder Home page.
- 3. Contact your VU Facilities Project Manager or e-Builder Administrator.

![](_page_11_Picture_41.jpeg)